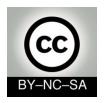

## Systems Programming

#### Graphical User Interfaces

Julio Villena Román (LECTURER)

<jvillena@it.uc3m.es>

Contents are mostly based on the work by:

José Jesús García Rueda

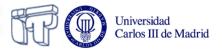

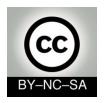

## Systems Programming

#### GUIs based on Java Swing

Julio Villena Román (Lecturer)

<jvillena@it.uc3m.es>

Contents are mostly based on the work by:

José Jesús García Rueda

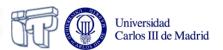

#### Introduction

- What are the GUIs?
- Well known examples...

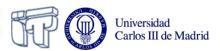

#### **Basic concepts**

- Graphical application
- Containers
- Actions
- Events
- Graphical elements:
  - Menu bar
  - Title bar
  - Minimize and maximize buttons
  - Closing button
  - Scroll
  - Window frame
  - Icons
  - Buttons
  - Text areas

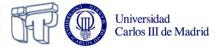

## The wall metaphor

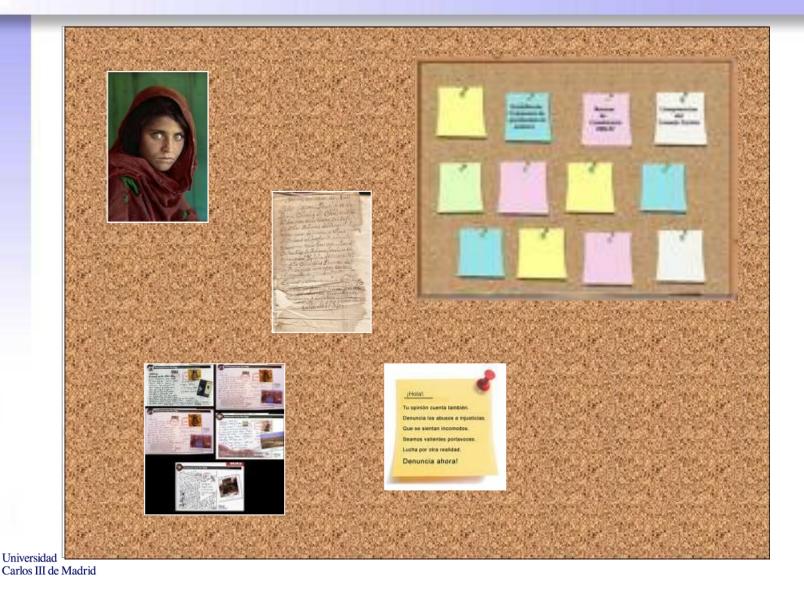

## The wall metaphor

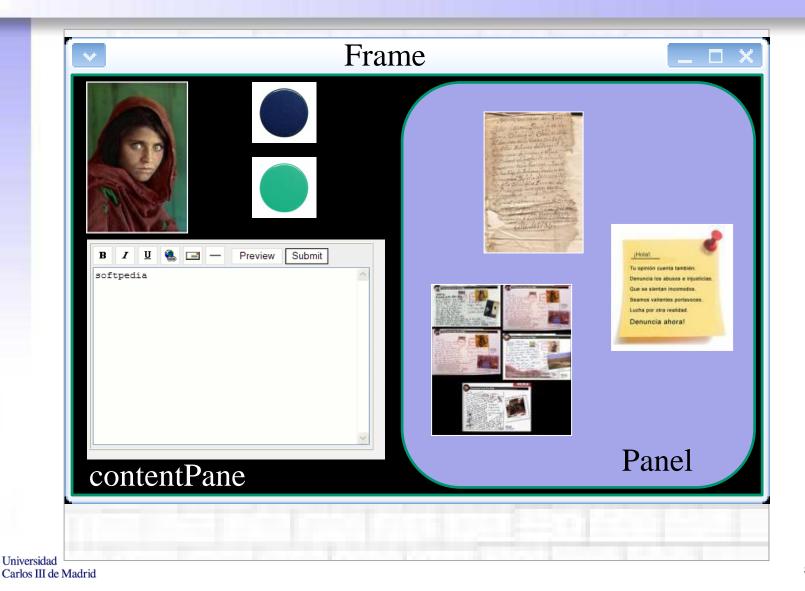

#### Creating the wall

How to create a window in Java?

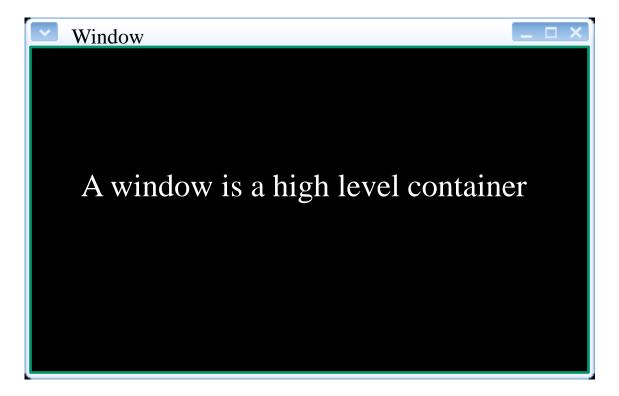

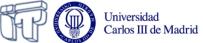

#### How to create a window in Java?

```
A window in Java is
                                                     just a class
                                                  extending Jframe,
    import javax.swing.
                                                     the generic
                                                      window.
    public class Example extends JFrame
The classes needed to
                       ethods starts everything*/
build GUIs are included
                       atic void main (String argv[]) {
in the Swing package
                   Example window= new Example();
                   window.setSize (400, 400);
                   window.setVisible(true);
                 The window must be
                 made visible explicitly
 Iniversidad
 Carlos III de Madrid
```

### Covering the wall with cork

- Every high level container in Swing (windows, for instance) will be "covered" with a "contentPane"
- The rest of the graphical components will be placed on it
  - Including other containers

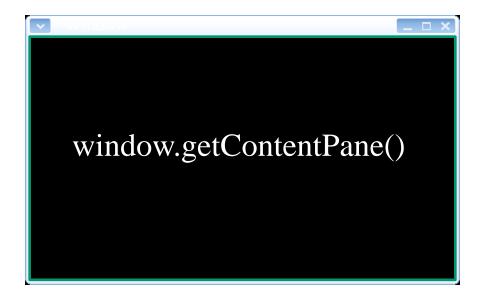

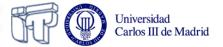

#### Adding it to the code

```
import javax.swing.* ;
public class Example extends JFrame {
      /* This methods starts everything*/
      public static void main (String argv[]) {
            Example window = new Example();
            window.getContentPane().add(...);
            window.setSize (400, 400);
            window.setVisible(true);
```

# What elements can I "attach to the cork"?

 In the contentPane you can put elements from the Swing package:

– Labels: JLabel

– Buttons: JButton

– Text boxes: JTextField, JTextArea

– Checkboxes: JCheckBox

– Option buttons: JRadioButton

– Lists: JList

– Scroll bars: JScrollBar

All the Swing components extend JComponent

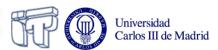

#### And how can I attach them?

```
JButton button;
JLabel label;
public Example() {
      label = new JLabel("A label");
      button = new JButton("A button");
      button.setSize(100, 70);
      getContentPane().add(button);
      getContentPane().add(label);
```

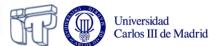

#### LITTLE PAUSE

... A good time to take a look at the Java API, in order to get to know where to find information on the different graphical components and how to use them...

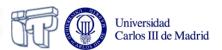

# And how can I attach "corks to the cork"?

- We will use CONTENT PANELS:
   JPanel
- They are medium level containers:
  - They simplify the window organization
- A panel may contain other panels

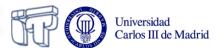

## Panel hierarchy

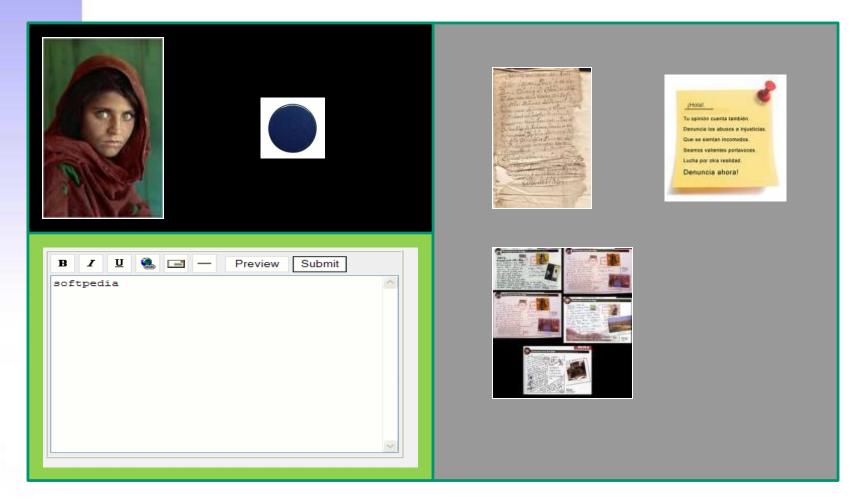

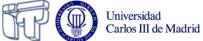

#### **Example of panel**

```
JButton button;
JLabel label;
JPanel panel;
public Example() {
      panel = new JPanel();
      getContentPane().add(panel);
      label = new JLabel("A label");
      button = new JButton("A button");
      button.setSize(100, 70);
      panel.add(button);
      panel.add(label);
```

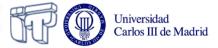

# How can I put together all those components?

You can use either coordinates...

```
label.setBounds(100, 70, 50, 50);
```

- ...or LAYOUTS:
  - These are like templates to organize graphical components.
  - They are associated to panels.
  - We'll see three types here.
- To use coordinates you have to neutralize the layout first:

```
panel.setLayout(null)
```

 You need to import java.awt.\* in order to use layouts!

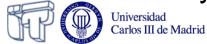

### **Example using FlowLayout**

```
JButton button;
                            Button #1
                                    Button #2
                                            Button #3
                                                     Button #4
                                                             Button #5
JLabel label;
                            Button #6
                                     Button #7
                                              Button #8
                                                        Button #9
JButton otherButton;
JPanel panel;
                                        It places the elements in a
public Example() {
                                        row, one after the other
  panel = new JPanel();
  getContentPane().add(panel);
  label = new JLabel("A label");
  button = new JButton("A button");
  otherButton = new JButton("Other button");
  panel.add(button);
  panel.add(label);
  panel.add(otherButton);
                                       FlowLayout is the default!
                                                (in panels)
```

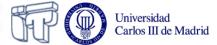

### **Example using GridLayout**

```
Indian /T
public Example() {
                                                  Distance of the
  panel = new JPanel();
  panel.setLayout(new GridLayout(2, 2));
                                                  Simmer 17
  getContentPane().add(panel);
                                                          Marie A.
  label = new JLabel("A label");
  button = new JButton("A button");
  otherButton = new JButton("Other button");
  panel.add(button);
  panel.add(label);
  panel.add(otherButton);
```

It places the elements in a grid

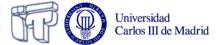

#### **Example with BorderLayout**

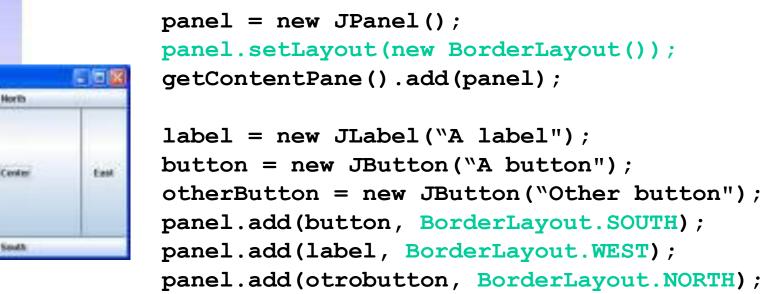

public Example() {

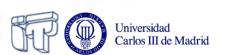

It divides the container in five sections: *North, south, east, west and center* 

It is the default in high

level containers

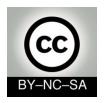

## Systems Programming

#### **Events**

Julio Villena Román (LECTURER)

<jvillena@it.uc3m.es>

Contents are mostly based on the work by:

José Jesús García Rueda

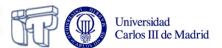

#### Session objectives

- Being able to add behaviour to the graphical elements in the interface...
- ...modifying those elements as a result of the actions on them
- In other words, to cover the whole cycle:
  - 1. Receiving events that take place on the graphical elements
  - 2. Processing them
  - 3. Showing feedback on the screen

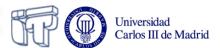

# Graphical application architecture

# Interface Processing Persistence Persistence Interface Processing Persistence Persistence Interface Interface I

How is this link created?

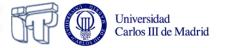

#### **Anybody listening?**

- When users act on the interface, something should happen.
- For being so, we will have to program events managers (listeners)

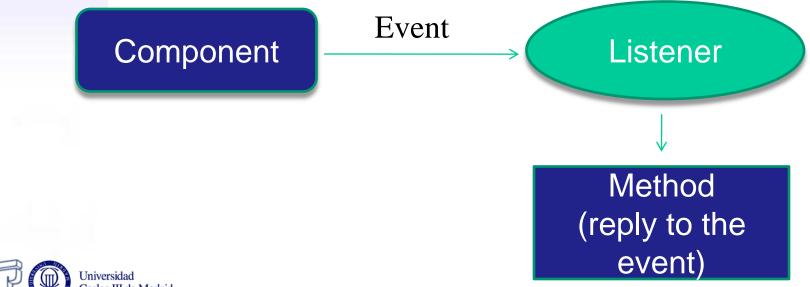

#### **Examples of listeners**

- WindowListener
  - For managing window events
- ActionListener
  - For managing buttons and other simple components events
- You will have to consult the API constantly!

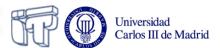

#### **Active waiting**

- Once the GUI is "painted" on the screen...
- the program stays in a "stand-by" mode, not running any active code

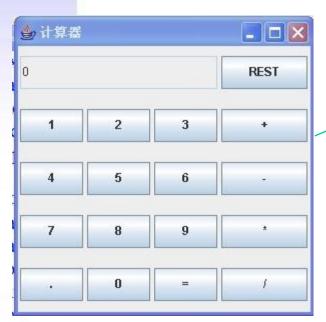

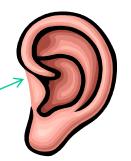

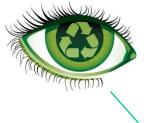

When something happens on the interface, the associated listener wakes up

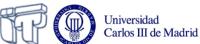

#### And translated into code?

```
This package includes
                 the listeners
                                        Listeners are
                                        interfaces, usually
import java.awt.event.*)
public class ListenerExample implements ActionListener
   public void actionPerformed (ActionEvent e) {
      System.out.println(\(\)Inside the listener");
                             This method is awaken
                              automatically
```

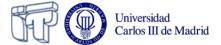

#### Who listens to whom?

- If we have several graphical components...
- ...and we can create as many listeners as we wish...
- Who listens to whom?
- We'll have to associate, explicitly, the listeners to the components
- Multiple combinations are possible:
  - Several listeners associated to the same component.
  - One listener associated to several components.

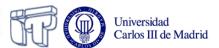

### How to set up the association?

```
import javax.swing.*;
Import java.awt.event.*;
public class Example2 extends JFrame {
   JButton myButton = new JButton ("Click here");
   ListenerExample myListener = new ListenerExample
   public Example2 () {
         getContentPane() add(mvButton);
        myButton.addActionListener(myListener);
   public static void main (String[] arg) {
         Example2 window = new Example2()
         window.setSize(200, 200);
                                        Associating the
         window.setVisible(true);
                                        listener to the
                                        component
```

Creating an instance of the corresponding listener

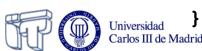

# Which part of the listener is awaken?

- Listeners have different methods to listen to different events.
- Java automatically invokes the suitable method, depending on the event.
- The body of these methods will be programmed by us. We can invoke other methods from these.
- When the method running is over, the program moves on to stand-by again, awaiting for new events.
- These methods receive an event object as argument.

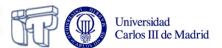

#### **Example: WindowListener**

- Among its methods we find:
  - void windowClosing (WindowEvent evt)
  - void windowOpened (WindowEvent evt)
  - void windowClosed (WindowEvent evt)
  - void windowIconified (WindowEvent evt)
  - void windowDeiconified (WindowEvent evt)
  - void windowActivated (WindowEvent evt)
  - void windowDeactivated (WindowEvent evt)

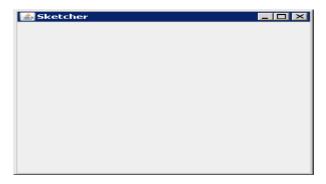

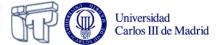

# May I get more information about an event?

- The event received as an argument by the listeners' methods is provided automatically by Java
- "Asking" to that event object we can find out more things about what really happened
- Asking, as always, is done by invoking methods of the event object

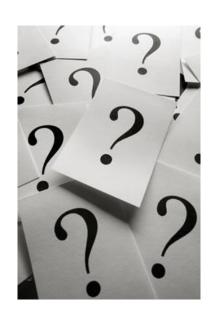

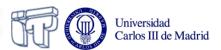

#### **Example**

```
Argument provided by
                                       Java automatically
import java.awt.event.*;
public class ListenerExample implements ActionListener {
   public void actionPerformed (ActionEvent e) {
      String source = e.getActionCommand(
      System.out.println("Button: " + source);
                            It gives back the label of the
                            component that started the
                            event
```

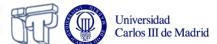

#### **Event oriented programming**

- GUIs in Java is just an example of a more general and very important programming technique: Events Oriented Programming
- In a program everything is sequential: the time when each action is going to happen is predictable...
- ...How can we take into account those events in the world outside our program that we don't know exactly when will happen?
  - When will that door open?
  - When will this pot of water boil?
  - When will the user push this button?
- Programs have mechanisms to react ("wake up") when specific events take place outside the program

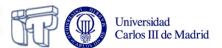

#### **Code organization**

- Everything explained about GUIs is under the principles and rules of the OO programming paradigm...
- ...so everything we know about OO up to now is perfectly valid here
- We have just added new pieces to the meccano...
  - ...that can be mixed with the rest in the way we consider most suitable.
- Examples:
  - Creating the listeners as independent classes
  - Creating the listeners as inner classes
  - Making the graphical components themselves act as listeners
  - Associating a listener to more than one graphical component

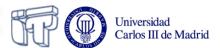

#### Adapters

- Some listeners interfaces have lots of methods...
- ...and we will have to implement them all (listeners are interfaces)
- Adapters are classes that implement all the methods of a specific listener
- Being classes, we just have to extend them rewriting the methods we need
- For every Listener interface, there is an Adapter class:
  - WindowListener → WindowAdapter
  - KeyListener → KeyAdapter
  - MouseListener → MouseAdapter

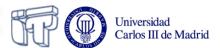

"We're all ears!"

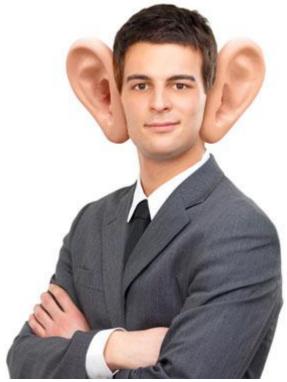

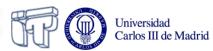